# Collaboration Solution Analyser (CSA) - BroadWorks-Komponenten Ī

## Inhalt

#### Collaboration Solutions Analyzer (CSA)

Der Collaboration Solutions Analyzer (CSA) ist ein Cisco Collaboration-Tool, das verschiedene Analysen und Fehlerbehebung für verschiedene Cisco Technologien bietet.

Die CSA unterstützt BroadWorks-Analysen für:

- Call Engine/Call Flow-Analyse: Anwendungsserver (AS) XSLog
- Software Level Analyser (SLA): Alle Server (AS, NS, MS usw.) Datei *für den technischen* Support

Sie können das Tool unter folgender URL erreichen:

#### <https://cway.cisco.com/csa/>

BroadWorks-Dateien (AS XSLog und technischer Support) können durch Klicken auf das Feld Protokollanalyse analysiert werden:

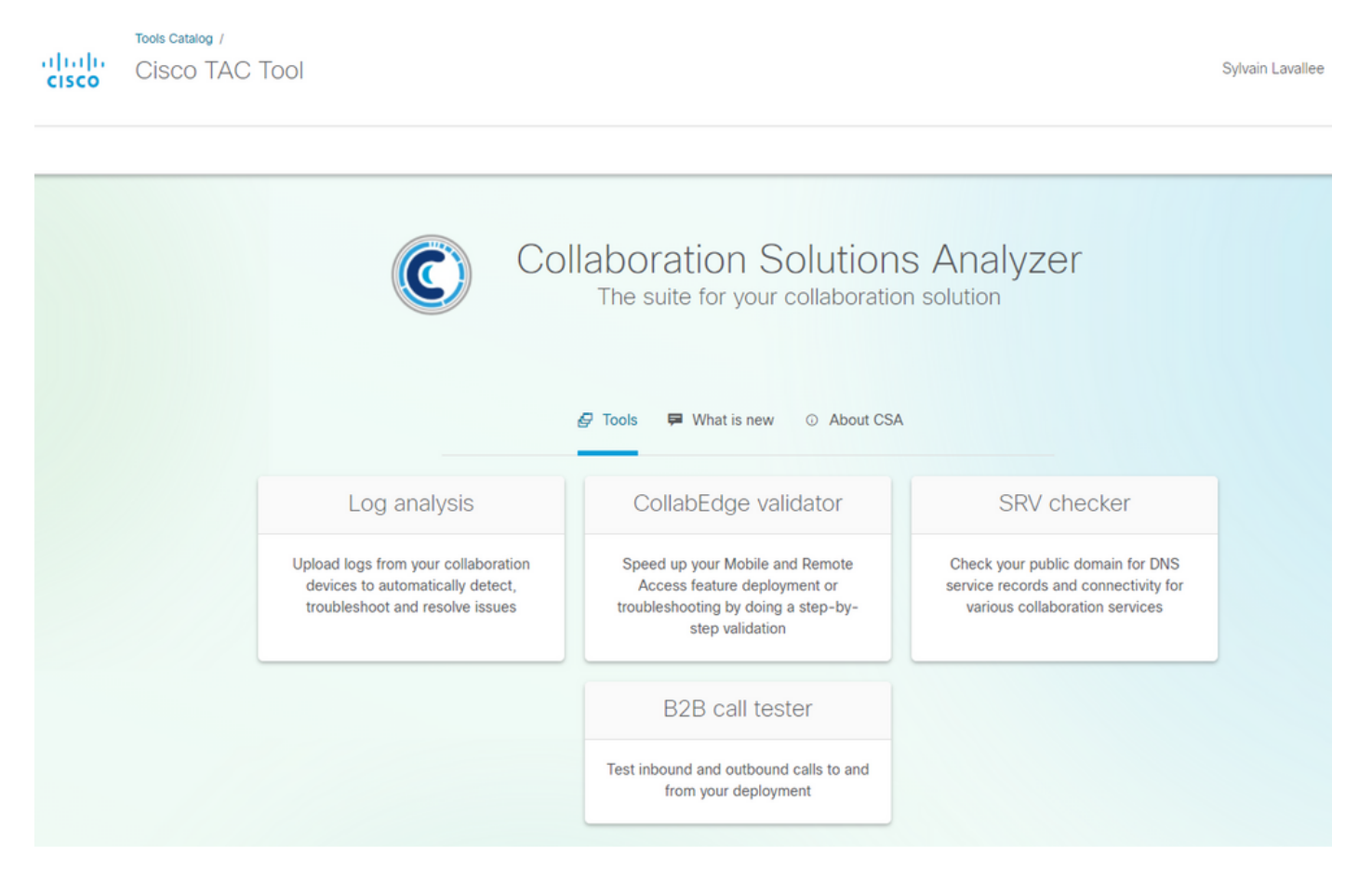

Dadurch wird der Benutzer zum Datei-Upload-Menü weitergeleitet, in das Sie XSLog- und Dateien des technischen Supports hochladen können:

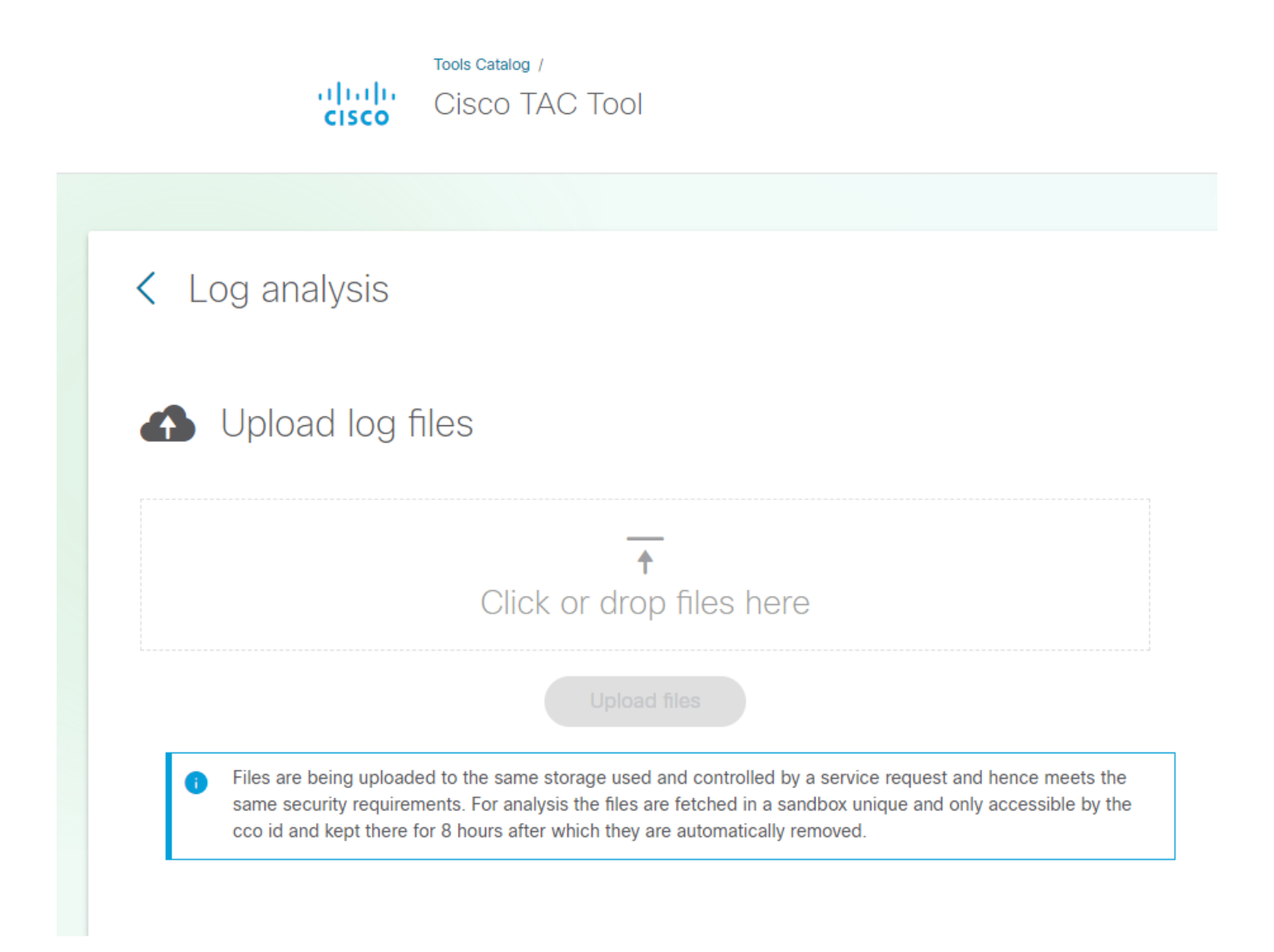

#### Berater auf Softwareebene

Die CSA Software Level Advisor (SLA)-Funktionen umfassen:

- Analyse des technischen Supports

- Berichterstellung fehlender Patches (HTMLformat). Das TXT-Format wird in Kürze verfügbar sein.

Das CSA/SLA-Tool erstellt/erstellt kein Patch-Paket. Die Installation von Patches und Pakete für die automatische Installation werden in diesem Artikel behandelt:

Die Tech-Source-Analyse wird ausgelöst, wenn das CSA eine BroadWorks (BRWKS)-Datei erkennt und feststellt, dass es sich bei der Datei um einen technischen Support handelt:

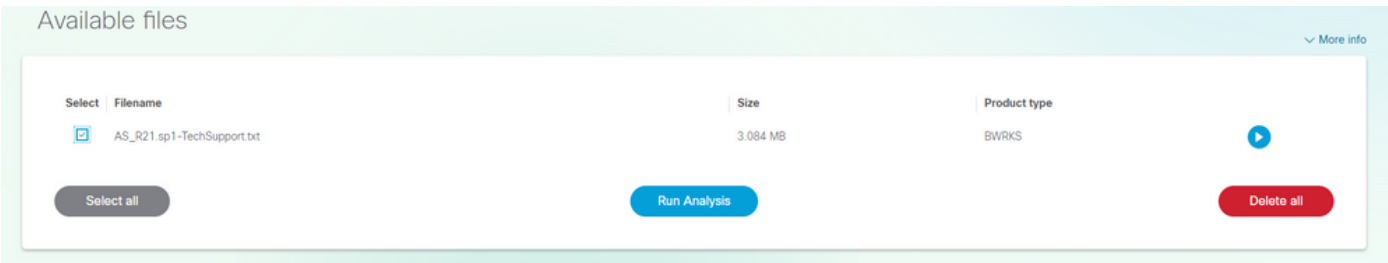

Wenn Sie die Datei auswählen und auf die Schaltfläche "Analyse ausführen" klicken, verarbeitet

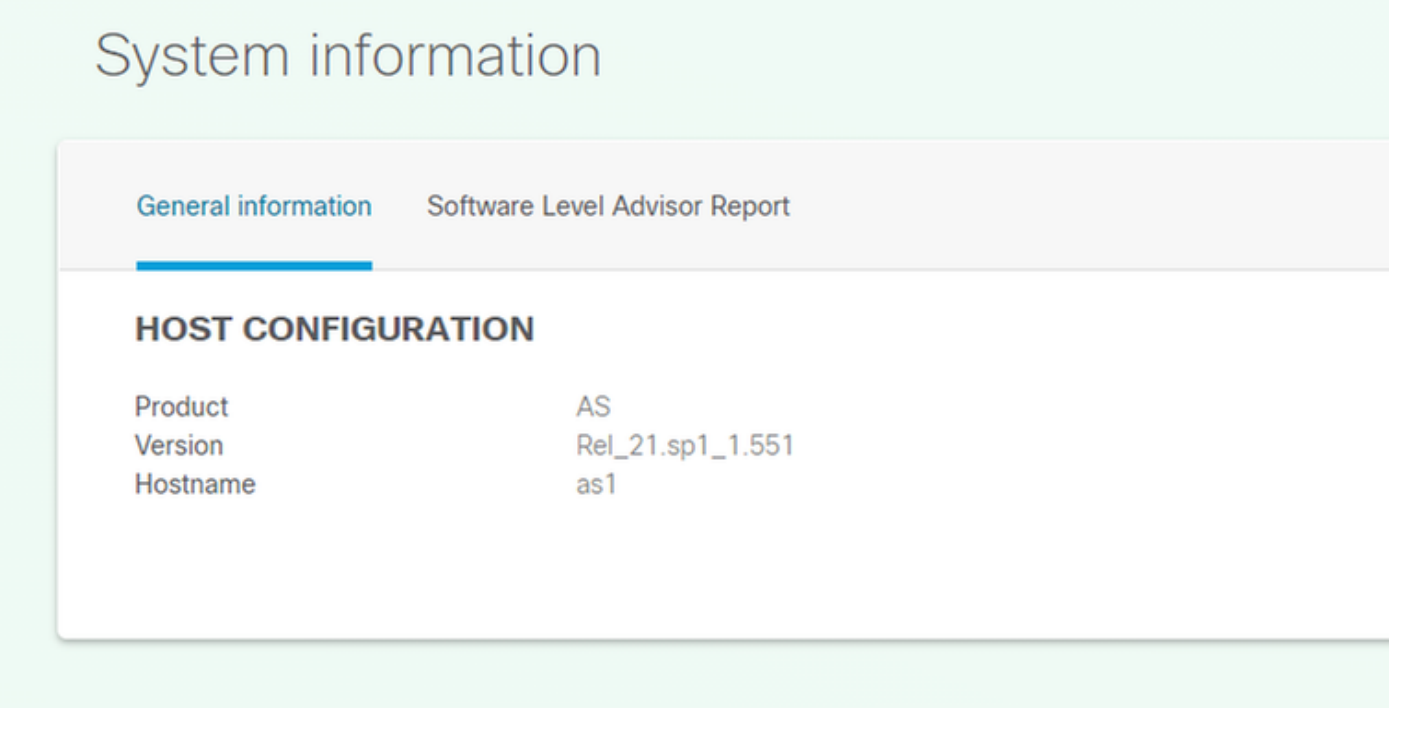

# System information

General information Software Level Advisor Report

#### **SOFTWARE LEVEL ADVISOR**

List of missing patches

#### **SUMMARY**

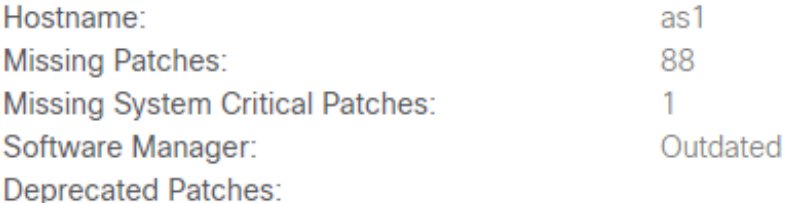

#### **SOURCE INFORMATION**

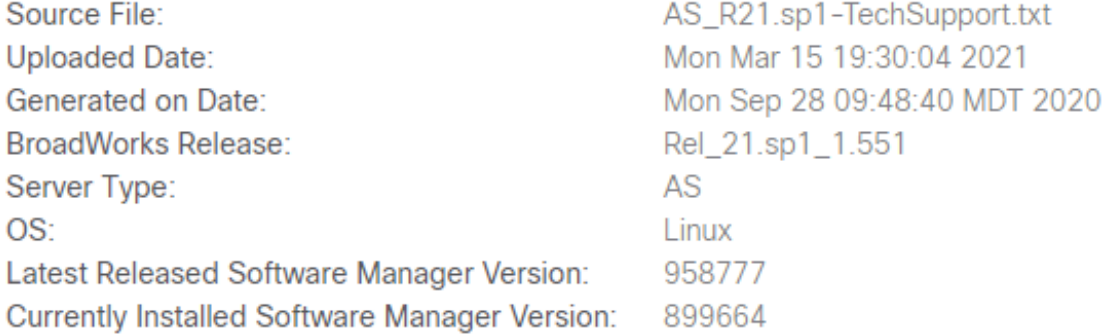

Wenn Sie den fehlenden Patch anzeigen, klicken Sie auf die Schaltfläche "List of Missing Patch" (Liste der fehlenden Patches) (nicht hier anzeigen).

#### Call Engine/Call Flow Analyser

Die CSA Call Engine (Call Flow Analyser) ist ein Tool, das den Anwendungsserver (AS) XSLog analysiert und die verschiedenen Anrufe innerhalb des XSLog extrahiert. Es kann ein bestimmter Anruf ausgewählt werden, der unter anderem ein Leiterdiagramm erzeugt.

Die Call Engine/Call Flow-Analyse wird ausgelöst, wenn das CSA eine BroadWorks (BRWKS)- Datei erkennt und feststellt, dass die Datei ein Application Server (AS) XSLog ist:

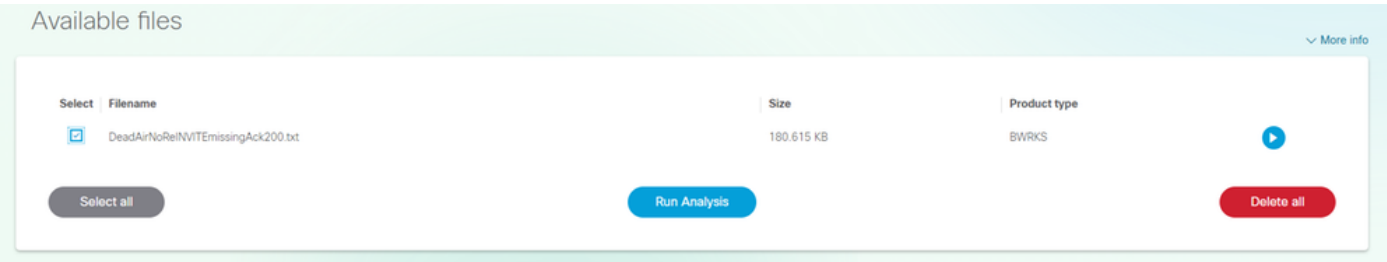

Wenn Sie die Datei auswählen und auf die Schaltfläche "Analyse ausführen" klicken, verarbeitet das CSA die Datei und gibt die Liste der Anrufe zurück, die in den folgenden Dateien enthalten sind:

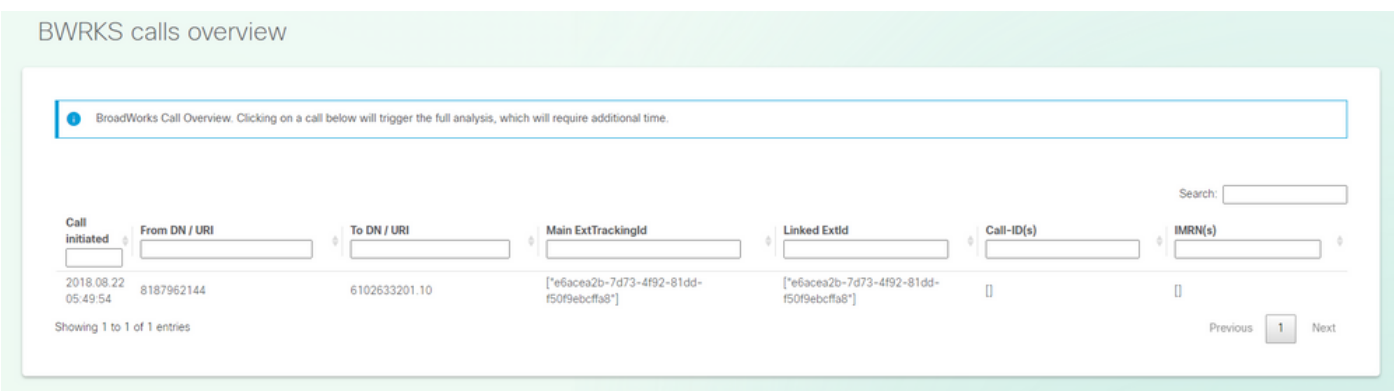

Um die Anrufanalyse durchzuführen, suchen oder wählen Sie den Anruf aus, der analysiert werden soll, indem Sie auf den Anruf selbst klicken. Die vollständige Analyse dieses Anrufs wird vom CSA zurückgegeben.

#### Anrufdetails:

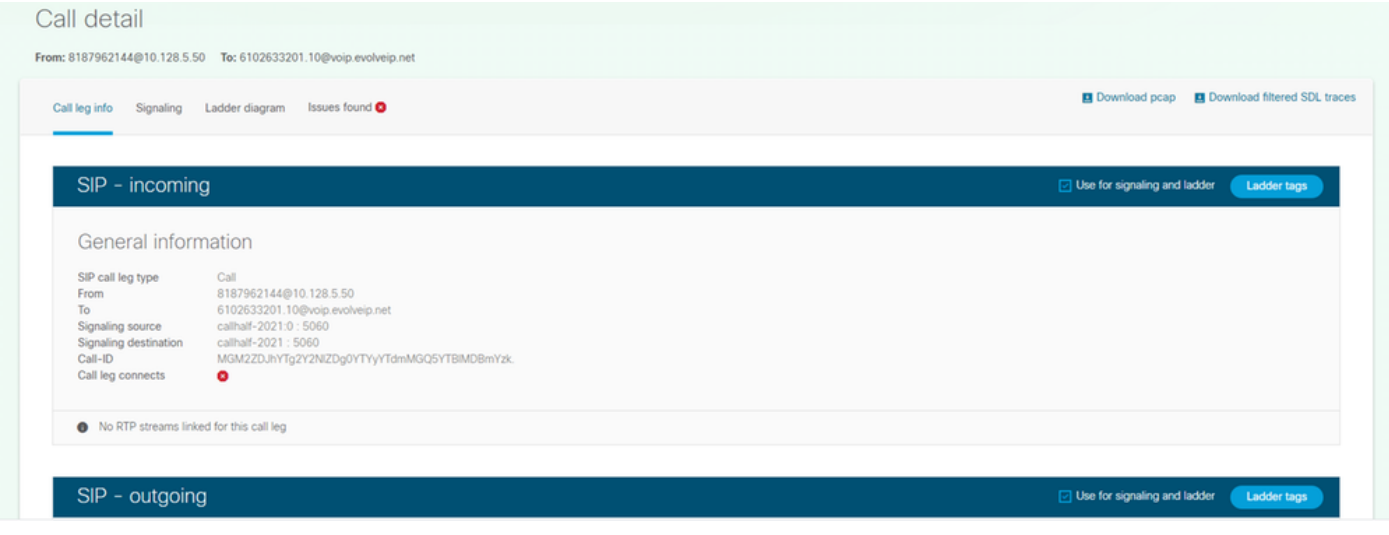

Ladendiagramm:

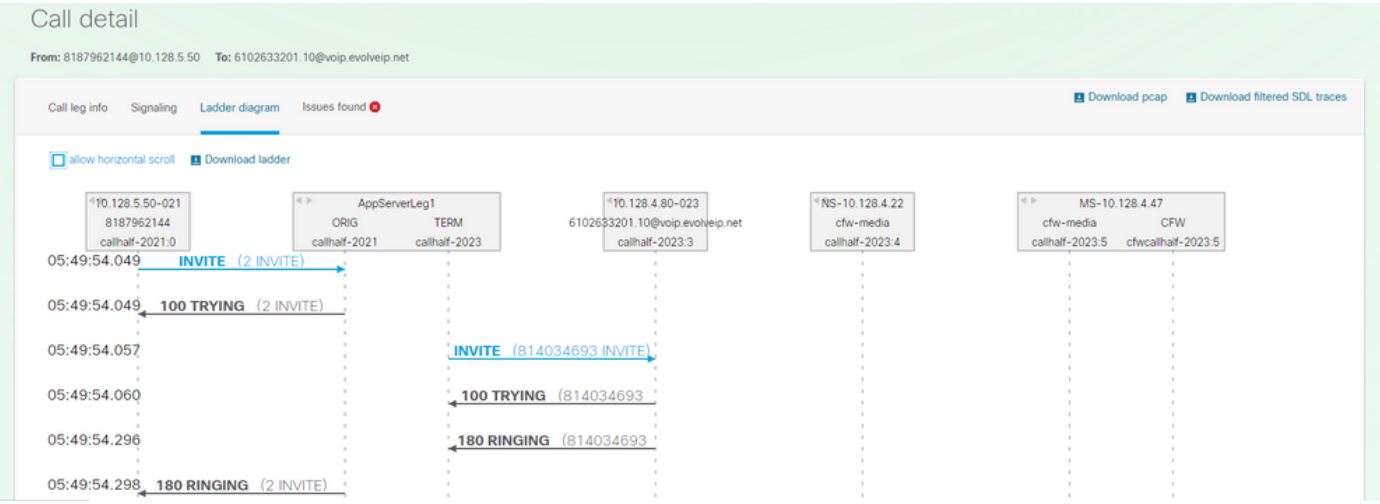

## Diagnostic Signature finding(s) - (falls vorhanden):

## Call detail

From: 8187962144@10.128.5.50 To: 6102633201.10@voip.evolveip.net

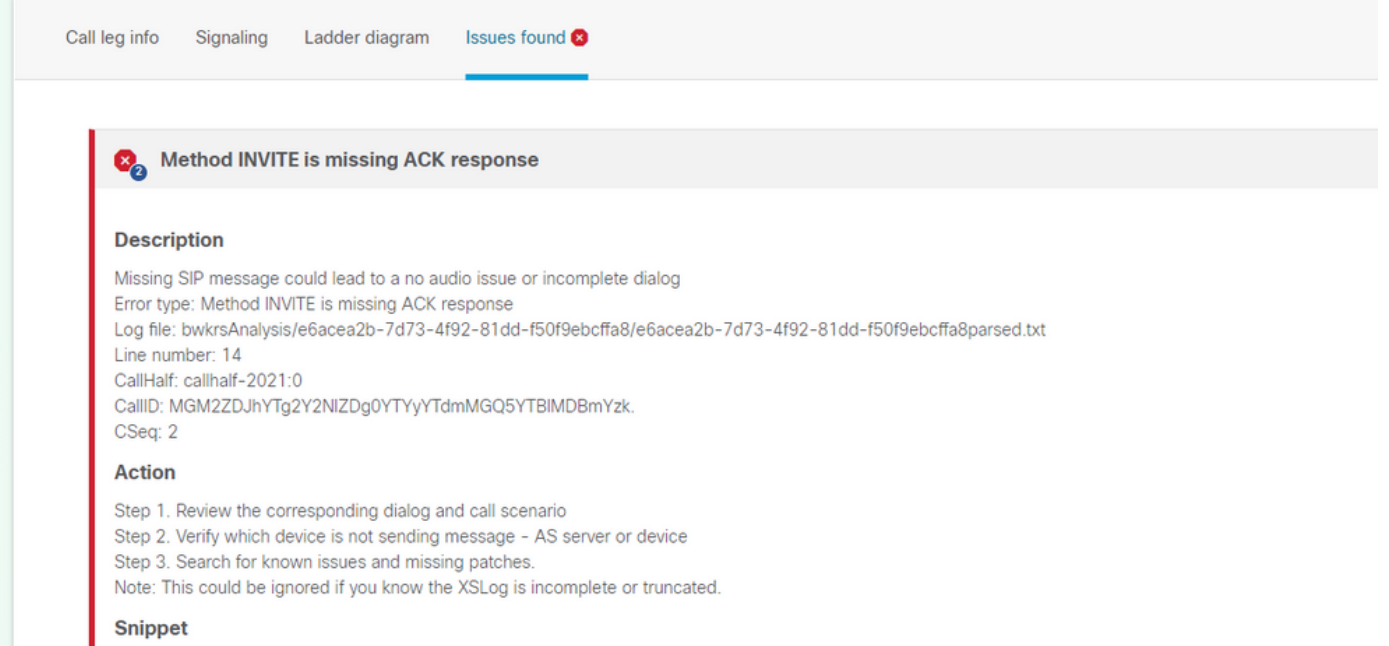